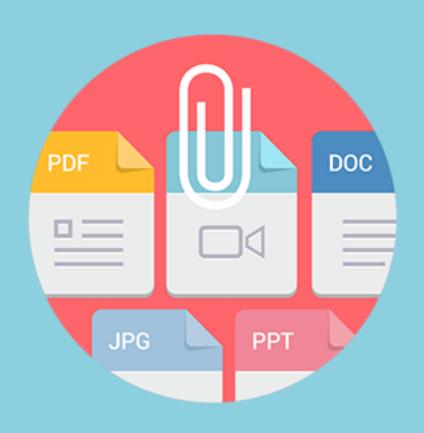

# File Downloads & Product Attachments User Guide mageworx

# **Table of Contents**

- 1. Extension Installation Instructions
- 2. Accessing the Extension Main Settings
- 3. Managing File Downloads Categories/Sections
- 4. Managing File Attachments
- 5. Adding a New Product Attachment
- 6. Adding an Individual Product Attachment
- 7. Downloadable Files on CMS pages
- 8. Front-End View
- 9. User Agreement
- 10. Support

#### 1. Installation Instructions

## Uploading the extension

#### Upload via Composer

- 1. Log into the Magento server (or switch to) as a user who has permissions to write to the Magento file system.
- 2. Create a folder anywhere on your server (preferably not in the Magento install dir). When done, upload all extension zip package in there.
- 3. To use the folder created above as a packaging repository, add the following piece of code to the composer.json file:

```
{
"repositories": [
      {
          "type": "artifact",
          "url": "path/to/directory/with/extension/zips/"
      }
]
}
```

4. Install the extension with Composer:

composer require mageworx/module-downloads

### Upload by copying code

- 1. Log into the Magento server (or switch to) as a user, who has permissions to write to the Magento file system.
- 2. Download the "Ready to paste" package from your customer's area, unzip it and upload the 'app' folder to your Magento install dir.

#### Enabling the extension

- 1. Log in to the Magento server as, or switch to, a user who has permissions to write to the Magento file system.
- 2. Go to your Magento install dir:

cd <your Magento install dir>

3. Enable the module:

php bin/magento module:enable MageWorx\_Downloads

### 4. Update the database:

php bin/magento setup:upgrade php bin/magento cache:flush php bin/magento setup:static-content:deploy

That is it.

Now you can start using the extension.

## 2. Accessing the Extension General Settings

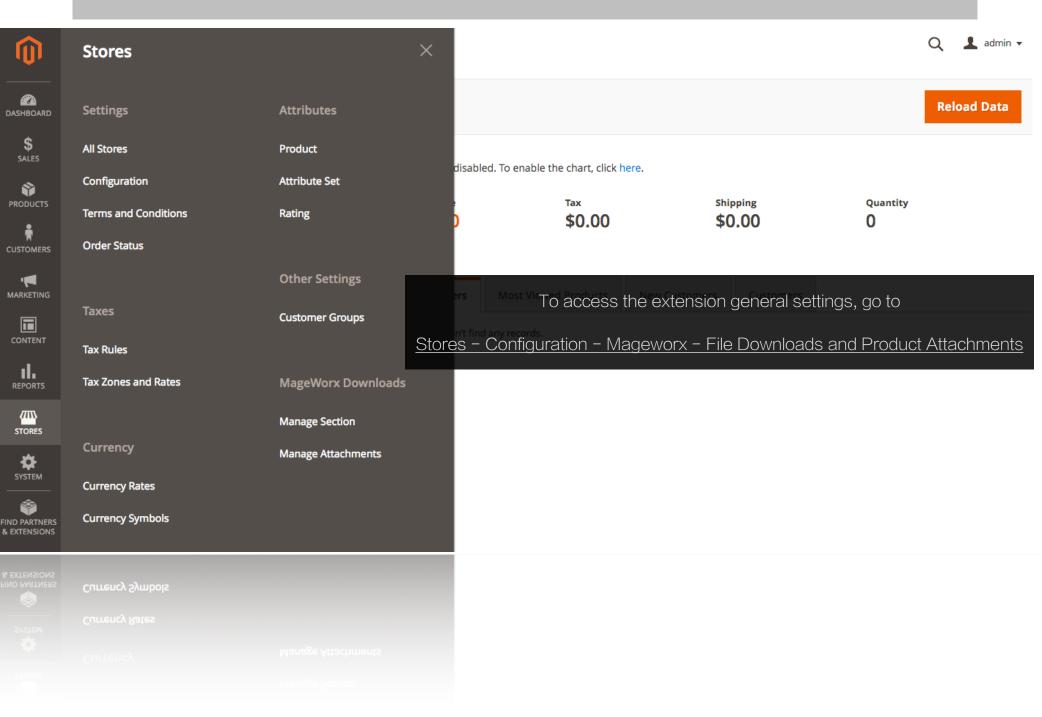

#### 2. General Settings

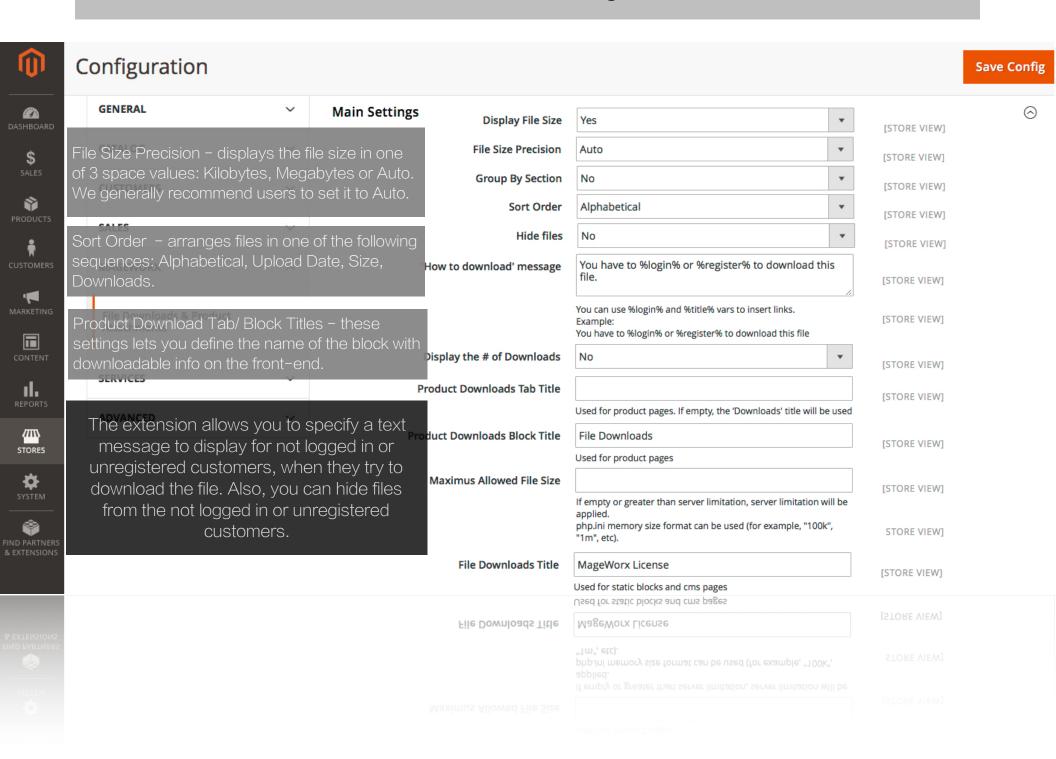

## 3. Managing File Downloads Categories/Sections

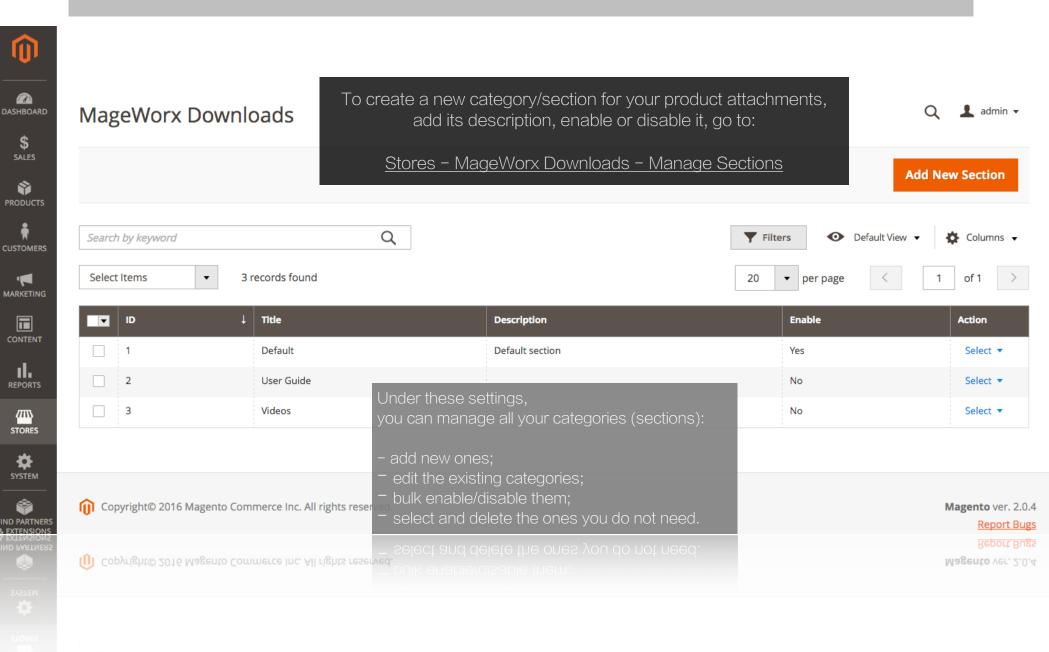

# 4. Managing File Attachments

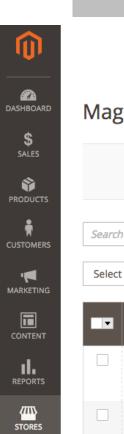

|        |           |         |                                 |         | To manage your                                         | prod  | uct atta        | achments  | , go to            |             |                       |                            |          |           |
|--------|-----------|---------|---------------------------------|---------|--------------------------------------------------------|-------|-----------------|-----------|--------------------|-------------|-----------------------|----------------------------|----------|-----------|
| Mag    | geWo      | orx D   | ownloa                          | ds      | Stores - MageWorx Do                                   | ownlo | <u>pads – I</u> | Manage ,  | <u>Attachm</u>     | <u>ents</u> |                       |                            | Q 1      | L admin ▼ |
|        |           |         |                                 |         | Under these settings, you car<br>existing ones or dele |       |                 |           |                    |             | the                   | Add Ne                     | ew Attac | hment     |
| Searci | h by keyı | word    |                                 |         | Q                                                      |       |                 |           | <b>T</b>           | Filters     | <b>◆</b> De           | efault View 🔻              | *        | Columns 🔻 |
| Selec  | t Items   | ,       | ▼ 2 reco                        | rds fou | nd                                                     |       |                 |           | 20                 | ▼ per       | page                  | <                          | 1 0      | of 1      |
| v      | ID ↓      | Section | Name                            | URL     | File Name                                              | Туре  | Size            | Downloads | Downloads<br>Limit | Products    | Store<br>View         | Date<br>Modified           | Enable   | Action    |
|        | 2         | Default | File<br>Downloads<br>User Guide |         | /f/i/file_downloads_magento_extension_guide.pdf        | pdf   | 1821326         | 1         | 0                  | 20          | All<br>Store<br>Views | 2016-05-<br>03<br>10:02:44 | Yes      | Select ▼  |
|        |           |         |                                 |         |                                                        |       |                 |           |                    |             |                       |                            |          |           |

FIND PARTNERS & EXTENSIONS

Copyright© 2016 Magento Commerce Inc. All rights reserved.

Magento ver. 2.0.4

Report Bugs

Report Bugs

Magento ver. 2.0.4

Magazta vor 201

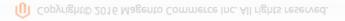

Views 10:01:15

### 5. Adding a New Product Attachment

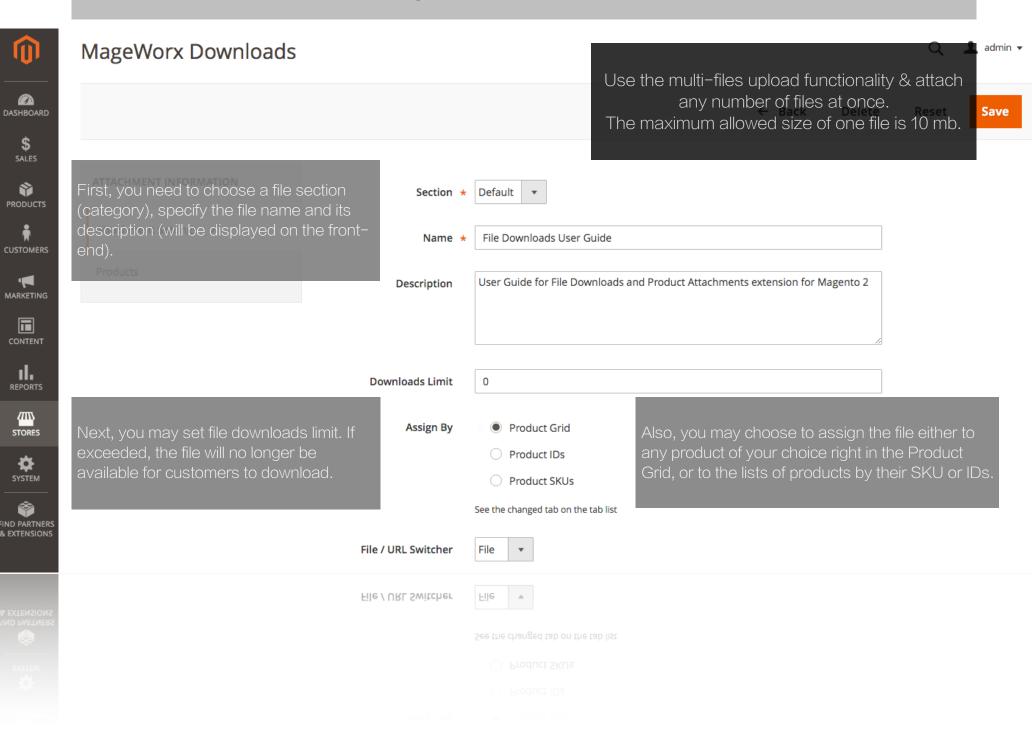

## 5. Adding a New Product Attachment

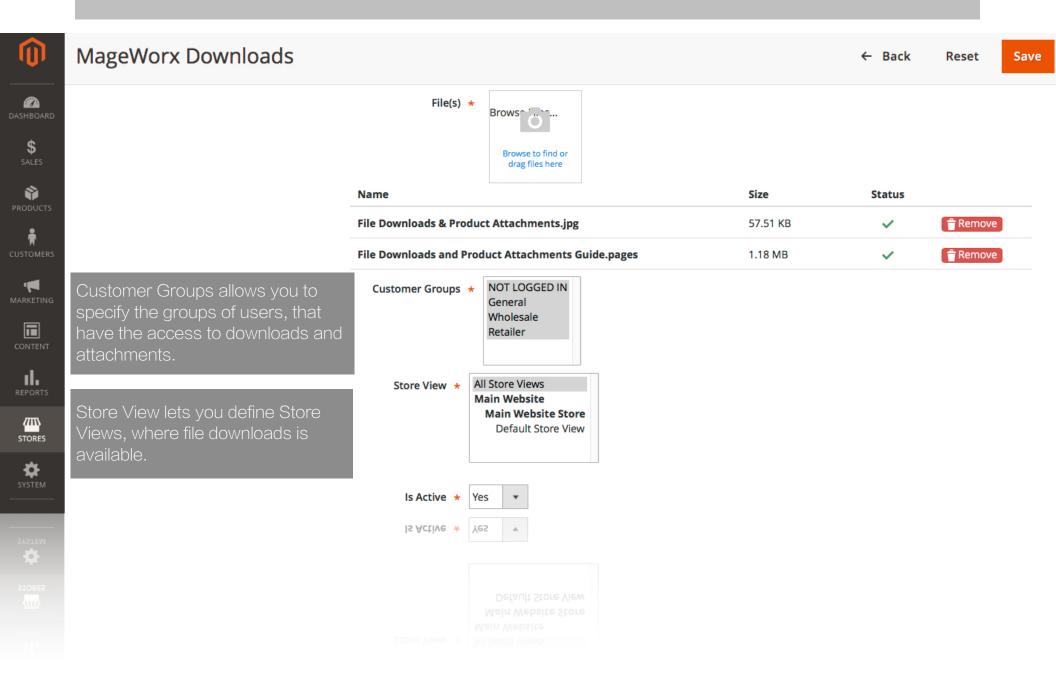

## 5. Adding a New Product Attachment

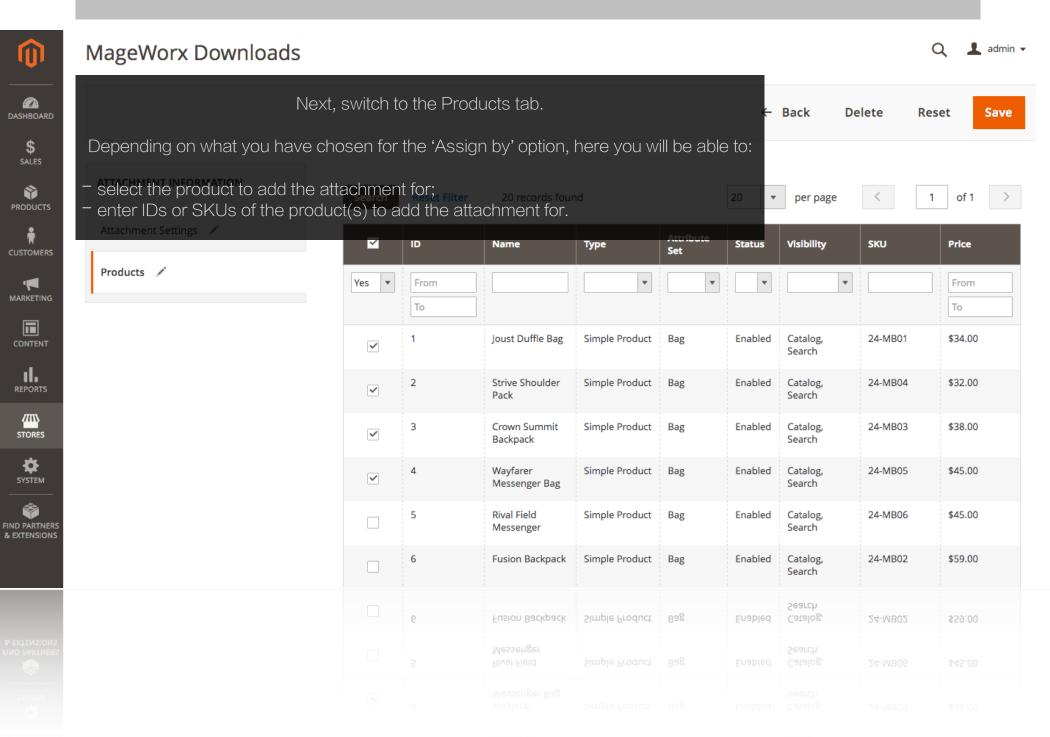

## 6. Adding an Individual Product Attachment

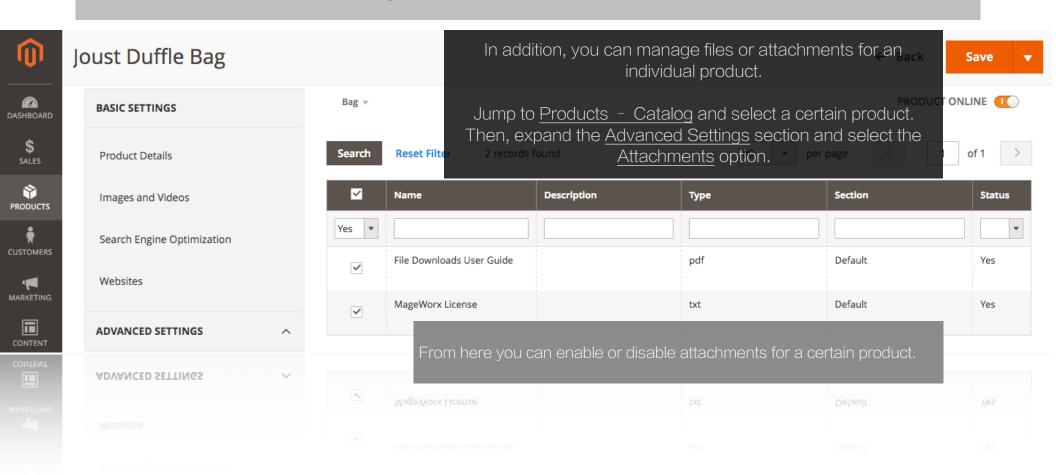

#### 7. Downloadable Files on CMS pages

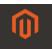

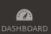

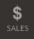

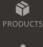

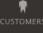

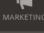

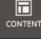

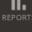

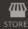

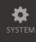

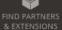

#### About us

PAGE INFORMATION

Meta Data

To add a download files to any CMS/Static page, go to <u>Content - Pages</u>, select a page you need and then jump - Back to the <u>Content tab</u>. Save and Continue Edit

Save Page

👤 admin 🔻

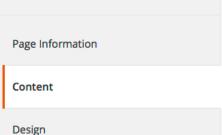

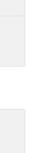

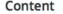

Content Heading About us

Show / Hide Editor

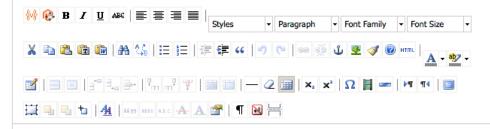

With more than 230 stores spanning 43 states and growing, Luma is a nationally recognized active wear manufacturer and retailer. We're passionate about active lifestyles – and it goes way beyond apparel.

At Luma, wellness is a way of life. We don't believe age, gender or past actions define you, only your ambition and desire for wholeness... today.

We differentiate ourselves through a combination of unique designs and styles merged with unequaled standards of quality and authenticity. Our founders have deep roots in yoga and health communities and our selections serve amateur practitioners and professional athletes alike.

{{block class="MageWorx\Downloads\Block\Links" id="3,2" title="MageWorx License"}}

Add the following code to the body of the page:

Shop Luma {{block class="MageWorx\Downloads\Block\Links" id="2,1" title="Mv files"}

{{block class="MageWorx\Downloads\Block\Links" id="2,1" title="My files"}}

Here is the code meaning:

- id ID numbers of the files you need to display
- title a title of a block with the files on a CMS page.

#### 8. Front-End View

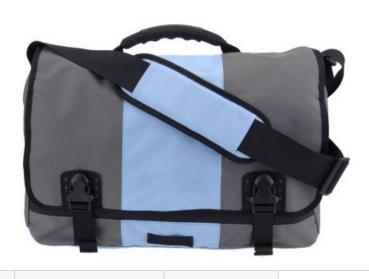

Push It Messenger Bag

\*\*\*\*

3 Reviews

Add Your Review

\$45.00

IN STOCK

SKU#: 24-WB04

Qty

1

Add to Cart

WISH LIST

.II COMPARE

**EMAIL** 

Details

More Information

Reviews (3)

Downloads (2)

#### File Downloads

- File Downloads User Guide (Size: 1.7 MB)
- MageWorx License \*(Size: 3.6 KB)
- \* You have to Login or Register to download this file.
- \* You have to Login or Register to download this file.
- MageWorx License \*(Size: 3.6 KB)
- File Downloads User Guide (Size: 1.7 MB)

File Downloads

#### 8. Front-End View

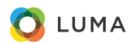

Search entire store here...

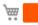

What's New Women Men Gear Training Sale

Home > About us

## About us

With more than 230 stores spanning 43 states and growing, Luma is a nationally recognized active wear manufacturer and retailer. We're passionate about active lifestyles – and it goes way beyond apparel.

At Luma, wellness is a way of life. We don't believe age, gender or past actions define you, only your ambition and desire for wholeness... today.

We differentiate ourselves through a combination of unique designs and styles merged with unequaled standards of quality and authenticity. Our founders have deep roots in yoga and health communities and our selections serve amateur practitioners and professional athletes alike.

#### MageWorx License

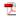

File Downloads User Guide

(Size: 1.7 MB)

(Size: 1.7 MB)

File Downloads User Guide

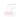

Mageworx License

# 9. License Agreement

MageWorx reserves the right to make corrections, modifications, enhancements, improvements, and other changes to all its products and services at any time and to discontinue any product or service without notice. Customers should obtain the latest relevant information before placing an order and should verify that this information is complete and up-to-date. All products are sold subject to MageWorx terms and conditions of sale supplied at the time of order acknowledgment.

MageWorx warrants performance of its products to the specifications applicable at the time of sale in accordance with the company's standard warranty. Testing and other quality control techniques are used to the extent MageWorx deems necessary to support this warranty.

MageWorx assumes no liability for applications assistance or customer product design. Customers are responsible for their products and applications using MageWorx components. To minimize the risks associated with customer products and applications, customers should provide adequate design and operating safeguards.

MageWorx does not warrant or represent that any license, either express or implied, is granted under any MageWorx patent right, copyright, mask work right, or other MageWorx intellectual property rights relating to any combination, machine, or process in which MageWorx products or services are used.

Information published by MageWorx regarding third-party products or services does not constitute a license from MageWorx to use such products or services or a warranty or endorsement thereof. Use of such information may require a license from a third party under the patents or other intellectual property of the third party, or a license from MageWorx under the patents or other intellectual property of MageWorx.

Resale of MageWorx products or services with statements different from or beyond the parameters stated by MageWorx for that product or service voids all express and any implied warranties for the associated MageWorx product or service and is an unfair and deceptive business practice. MageWorx is not responsible or liable for any such statements.

All company and brand products and service names are trademarks or registered trademarks of their respective holders.

# 10. Support

Copyright © 2017 MageWorx

#### **GOT QUESTIONS?**

MageWorx offers FREE lifetime support and updates for any extension developed for Magento. Need help with the extensions? Feel free submit a ticket.

#### **GETTING HELP WITH MAGENTO**

MageWorx offers outstanding services developing custom tailored solutions for Magento platform to attain your eCommerce objectives. Our professional impassioned team provides profound and custom oriented development of your project in a short timeframe. Click here to contact us.

#### LIKE THE EXTENSION? LEAVE A REVIEW ON MAGENTO MARKETPLACE

Let Magento 2 community know about your experience with File Downloads & Product Attachments. Share your review on the Marketplace, thus helping Magento offer trusted business solutions.